# **Funk-LAN-Gateway FHZ 2000**

# **Bedienungsanleitung**

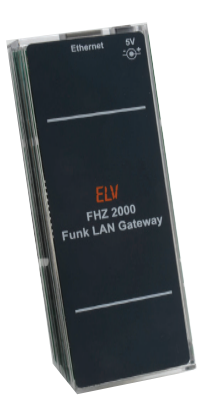

**ELV Elektronik AG · Postfach 1000 · D-26787 Leer Telefon 0491/6008-88 · Telefax 0491/6008-244**

#### 2. Ausgabe Deutsch 07/2013

#### Dokumentation © 2011 eQ-3 Ltd. Hongkong

Alle Rechte vorbehalten. Ohne schriftliche Zustimmung des Herausgebers darf dieses Handbuch auch nicht auszugsweise in irgendeiner Form reproduziert werden oder unter Verwendung elektronischer, mechanischer oder chemischer Verfahren vervielfältigt oder verarbeitet werden.

Es ist möglich, dass das vorliegende Handbuch noch drucktechnische Mängel oder Druckfehler aufweist. Die Angaben in diesem Handbuch werden jedoch regelmäßig überprüft und Korrekturen in der nächsten Ausgabe vorgenommen. Für Fehler technischer oder drucktechnischer Art und ihre Folgen übernehmen wir keine Haftung. Alle Warenzeichen und Schutzrechte werden anerkannt.

Printed in Hong Kong. Änderungen im Sinne des technischen Fortschritts können ohne Vorankündigung vorgenommen werden. 99421Y2013V2.0

### **ELV - www.elv.com - Art.-Nr. 99420**

### Inhalt:

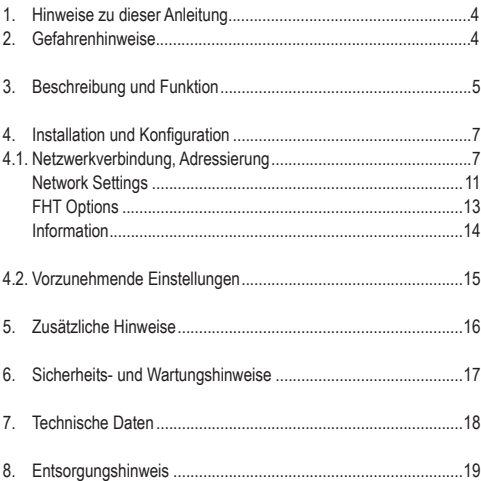

# **1. Hinweise zu dieser Anleitung**

Lesen Sie diese Anleitung sorgfältig, bevor Sie die FHZ 2000 in Betrieb nehmen. Bewahren Sie die Anleitung zum späteren Nachschlagen auf! Wenn Sie das Gerät anderen Personen zur Nutzung überlassen, übergeben Sie auch diese Bedienungsanleitung.

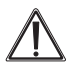

Achtung! Hier wird auf eine Gefahr hingewiesen.

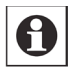

Hinweis! Dieser Abschnitt enthält zusätzliche wichtige Informationen.

# **2. Gefahrenhinweise**

Betreiben Sie das Gerät nur in Innenräumen und vermeiden Sie den Einfluss von Feuchtigkeit, Staub sowie Sonnen- oder andere Wärmebestrahlung. Jeder andere Einsatz als in dieser Bedienungsanleitung beschrieben ist nicht bestimmungsgemäß und führt zu Garantie- und Haftungsausschluss.

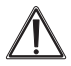

Öffnen Sie das Gerät nicht, es enthält keine durch den Anwender zu wartenden Teile. Im Fehlerfall schicken Sie das Gerät an den Service.

# **3. Beschreibung und Funktion**

Die FHZ 2000 ist die Schnittstelle zwischen Sendern und Empfängern der ELV-/eQ3-Funk-Haustechnik-Systeme FS20, FHT80b, EM1000, ESA1000/2000, HMS100, dem Kombi-Wettersensor KS300 sowie weiteren Wetter- und Klimasensoren und einer PC-Serveranwendung, die mit der FHZ 2000 über ein lokales Netzwerk (LAN) kommuniziert. Die Konfiguration der FHZ 2000 erfolgt über eine interne Webseite. Die IP-Adressierung der FHZ 2000 kann sowohl über DHCP sowie Auto-IP als auch über eine fest vorgegebene IP-Adresse erfolgen. Der Betrieb erfolgt an einem mitgelieferten Netzteil mit 5 V Gleichspannung.

#### **Die Funkprotokolle folgender Systeme werden unterstützt:**

- FS20
- FHT80b
- HMS100

#### **Energiemess-Sensoren**

- EM1000
- ESA1000/2000

#### **Wetter-Sensoren**

- Funk-Kombi-Sensor KS 200/KS 300
- Funk-Temperatursensor S 300 IA
- Funk-Temperatur- und Luftfeuchtesensor S300 TH und AS 2200/ASH 2200
- Pool-Sensor PS 50

#### **Funktion**

Nach dem Einschalten versucht die FHZ 2000 alle 10 Sekunden eine Verbindung zur installierten Serveranwendung aufzubauen.

Nachdem die Verbindung aufgebaut wurde, werden die empfangenen Funkprotokolle sofort an die Software übertragen. Neue Befehle und Daten können von der Software jederzeit an die Zentrale geschickt werden (nur bei FS20 und FHT80b). Im Falle des FS20-Protokolls werden die Funkbefehle sofort gesendet. Da die FHT-Wandthermostate allerdings nur in Intervallen von einigen Minuten für kurze Zeit kommunikationsbereit sind, werden die FHT-Befehle solange in der Zentrale gespeichert, bis der/die Thermostate ihre Bereitschaft signalisieren. Dann werden die ausstehenden Befehle und Daten weitergesendet und aus dem Speicher gelöscht. Es kann daher einige Minuten dauern, um alle Daten an die Wandthermostate zu senden.

# **4. Installation und Konfiguration**

#### **4.1. Netzwerkverbindung, Adressierung**

- Schließen Sie die FHZ 2000 über die LAN-Buchse "Ethernet" dort an Ihr lokales Netzwerk an, wo alle beteiligten Funk-Komponenten gute Sende- und Empfangsbedingungen haben.
- Verbinden Sie die FHZ 2000 mit dem mitgelieferten Netzteil und stecken Sie dieses in eine frei zugängliche 230-V-Steckdose. Nach etwa 25 s ist die FHZ 2000 einsatzbereit. Verfügt das Netzwerk über einen DHCP-Server, so bezieht die FHZ 2000 ihre IP-Adresse automatisch von diesem.

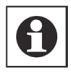

Die meisten modernen Netzwerk-Router verfügen über einen DHCP-Server, der automatisch die IP-Adressenvergabe für die im Netzwerk angeschlossenen Geräte vornimmt. Die vergebene

Adresse finden Sie in der Liste der vom Router registrierten Netzwerkgeräte unter dem Hostnamen fhzxxxxxxxxx.

Beispiel:

Bei der weit verbreiteten Fritz-Box erreichen Sie den Router nach Eingabe von "fritz.box" in Ihren Webbrowser. Unter "Netzwerk" finden Sie die o.a. Liste.

Bei älteren Routern ist der DHCP-Server eventuell nicht vorhanden oder standardmäßig nicht aktiviert. Lesen Sie hierzu die Bedienungsanleitung Ihres Routers bzw. wenden Sie sich an Ihren Systemadministrator.

Falls der DHCP-Service für mehr als 60 Sekunden nicht verfügbar ist oder das Netzwerk manuell verwaltet wird, versucht das Gerät per Auto-IP eine IP-Adresse zu erhalten. Dabei wählt es zufällig eine IP aus dem Bereich 169.254.1.0 - 169.254.254.255. Ist diese IP im Netzwerk noch nicht vergeben, behält es diese IP, ansonsten wird erneut eine zufällige IP gewählt. Misslingt auch diese IP-Vergabe für 60 Sekunden, so sind folgende Netzwerkparameter voreingestellt:

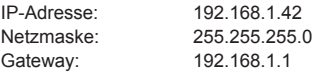

Diese Parameter werden automatisch geladen, wenn keine Adresse per DHCP oder Auto-IP zugeteilt wurde. Sollte vor Ort ein anderes Subnetz (z. B. 192.168.178.x) verwendet werden, ist die Netzmaske des Routers auf 255.255.0.0 einzustellen, damit die FHZ 2000 erreichbar ist.

Bevor die FHZ 2000 mit der PC-Software eingesetzt werden kann, sind im Webserver der FHZ 2000 einige Einstellungen vorzunehmen.

Die notwendigen Vorbereitungen in der PC-Software sind deren Beschreibung zu entnehmen (sie sind nicht Bestandteil dieser Bedienungsanleitung).

Rufen Sie dazu von einem beliebigen Webbrowser aus die Webseite der FHZ 2000 für die Konfiguration auf. Dies erfolgt entweder mit der zuvor vergebenen IP-Adresse, z. B. in der Form: http://192.168.0.11 oder mit dem Hostnamen der FHZ 2000. Der Hostname besteht aus der Seriennummer, der noch die Buchstaben "fhz" vorangestellt werden:

#### Beispiel: http://fhzabc1234567

Die Seriennummer befindet sich auf der Gehäuserückseite.

- Nach Aufruf der Webseite erscheint ein Passwortdialog, der die Eingabe eines Benutzernamens und eines Passwortes anfordert.
- Geben Sie als Benutzernamen "admin" ein und kein Passwort. Loggen Sie sich dann über den OK-Button ein. Es erscheint die Hauptseite des Webservers:

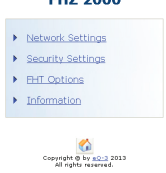

### **DOOC SH3**

Die Webseite dient als Ausgangspunkt für die verschiedenen Konfigurationsseiten:

#### **Network Settings:**

Netzwerkeinstellungen ansehen und ändern

**Security Settings:** Passwortschutz der Webseite einstellen und ändern

**FHT Options:** Zentralencode ansehen und ändern

#### **Information:**

Geräteinformationen wie MAC-Adresse oder Seriennummer anzeigen lassen

Auf den einzelnen Konfigurationsseiten finden Sie abschließend die Buttons "Change", "Undo" und unten den Button mit dem Haussymbol:

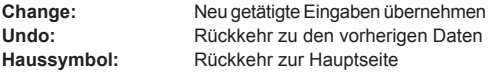

### **Network Settings**

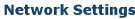

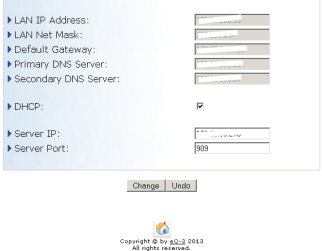

Auf dieser Seite werden die aktuellen Netzwerkparameter angezeigt. Sofern DHCP deaktiviert wurde, können die Parameter geändert werden.

Die letzten beiden Parameter sind davon unabhängig, sie sind für die Kommunikation mit der Server-Software notwendig.

#### **LAN IP Address:**

Per DHCP zugewiesene oder manuell konfigurierte IP-Adresse der FHZ 2000

#### **LAN Net Mask:**

Per DHCP zugewiesene oder manuell konfigurierte Subnetzmaske der FHZ 2000

#### **Default Gateway:**

Per DHCP zugewiesene oder manuell konfigurierte IP-Adresse des Netzwerkrouters bzw. -Servers.

#### **Primary/Secondary DNS-Server:**

Per DHCP zugewiesene oder manuell konfigurierte IP-Adresse des zu nutzenden DNS-Servers zum Auflösen von DNS-Namen.

#### **Server IP:**

Die IP-Adresse des Servers/Computers, auf dem die FHZ-PC-Software ausgeführt wird.

#### **Server Port:**

Kommunikationsport für die TCP/IP-Verbindung zwischen FHZ und PC-Software. Es sollte darauf geachtet werden, dass kein bereits genutzter Port angegeben wird, da es sonst zu Konflikten innerhalb des Netzwerks kommen kann. Zum Beispiel wird 110 für den Zugang zu einem POP3-Server verwendet, 80 für Webserver und 25 für den E-Mail-Versand.

**Achtung!** Bei Einsatz der contronics homeputer-Software darf der voreingestellte Port (909) nicht geändert werden, da sonst keine Kommunikation erfolgen kann.

### **FHT Options**

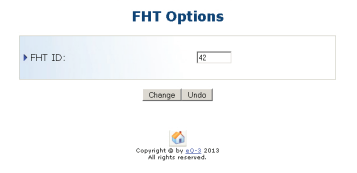

#### **FHT-ID:**

Der Zentralencode (1 bis 99) wird beim Anlernen eines FHT-Thermostaten FHT 80b dem Thermostaten zugewiesen. Dadurch können auch mehrere Zentralen eingesetzt werden, die nur bestimmte Thermostate ansprechen können. Der Zentralencode muss zwischen 1 und 99 liegen.

Der Zentralencode 0 bedeutet, dass noch kein gültiger Zentralencode vergeben wurde und deaktiviert die Kommunikation mit FHT80b-Thermostaten.

*Weitere Informationen zum Thema Anlernen finden sich in der Bedienungsanleitung des FHT 80b und der PC-Software.*

### **Information**

#### **Information**

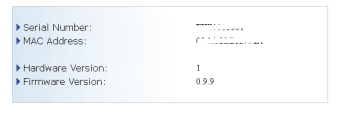

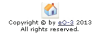

#### **MAC-Address:**

Die MAC Adresse (Media-Access-Control-Adresse) ist die Hardware-Adresse eines Netzwerkadapters. Man bezeichnet diese auch als "Physikalische Adresse".

#### **Serial Number:**

Die Seriennummer der FHZ 2000

#### **Hardware Version:**

Revisionsstand der FHZ 2000-Platine

#### **Firmware Version:**

Versionsnummer der Firmware

### **4.2. Vorzunehmende Einstellungen**

Für die Zusammenarbeit der FHZ 2000 mit einer Server-Software sind folgende Einstellungen auf der Webseite der FHZ 2000 erforderlich:

#### **Server-IP**

Auf der Seite "Server Settings" muss unter "Server-IP" die IP-Adresse des PCs eingetragen werden, auf dem die PC-Software läuft. Die Angabe des Server Ports muss bei Einsatz der contronics homeputer-Software unverändert (909) bleiben.

Mit dem Button "Change" wird die Änderung übernommen. Die notwendigen Vorbereitungen in der PC-Software können der Softwarebeschreibung entnommen werden.

#### **Betrieb von Raumreglern FHT80b**

Sollen auch Raumregler des Typs FHT 80b von der PC-Software aus via FHZ 2000 bedient werden, ist ein Zentralencode (FHT ID) auf der Seite "FHT Options" im Bereich zwischen 1 und 99 einzutragen.

Das Anmelden der Raumregler an die Zentrale wird in der Softwarebeschreibung näher erläutert.

## **5. Zusätzliche Hinweise**

#### **Allgemeine Hinweise zum Funkbetrieb**

Das System arbeitet im 868-MHz-Bereich, der auch von anderen Funkdienstleistern genutzt wird. Daher kann es durch Geräte, die auf der gleichen bzw. benachbarten Frequenz arbeiten, zu Einschränkungen kommen. Weitere Störeinflüsse können durch Schaltvorgänge, Elektromotoren oder defekte Elektrogeräte hervorgerufen werden.

Die angegebene Reichweite von bis zu 100 m ist die Freifeldreichweite, d.h. die Reichweite bei Sichtkontakt zwischen Sender und Empfänger. Neben der Sendeleistung und den Empfangseigenschaften spielen jegliche Art von Vegetation, Umwelteinflüssen wie Luftfeuchtigkeit oder bauliche Gegebenheiten vor Ort eine wichtige Rolle. Im praktischen Betrieb befinden sich z.B. Wände, Zimmerdecken usw. zwischen Sender und Empfänger, wodurch sich die Reichweite entsprechend reduzieren kann.

#### **Weitere Ursachen für verminderte Reichweiten:**

- Hochfrequenzstörungen aller Art.
- Leitende Teile in der Nähe der Funkstrecke oder Geräte, die zu Feldverzerrungen und -abschwächungen führen.
- Zu geringer Abstand von Sender oder Empfänger zu leitenden Flächen oder Gegenständen (auch zum menschlichen Körper oder Boden).
- Breitbandstörungen in städtischen Gebieten können Pegel erreichen, die den Signal-Rauschabstand verkleinern.

### **6. Sicherheits- und Wartungshinweise**

- Reinigen Sie das Gerät nur mit einem sauberen Tuch, das bei starken Verschmutzungen angefeuchtet sein kann. Verwenden Sie zur Reinigung keine lösemittelhaltigen Reinigungsmittel.
- Lagern Sie das Gerät nicht in der Reichweite von kleinen Kindern. Das Gerät ist kein Spielzeug und enthält kleine Teile, die verschluckt werden könnten.
- Betreiben Sie das Gerät nur mit dem mitgelieferten Netzteil.

Der Einsatz eines anderen Netzteils im Ersatzfall ist nur zulässig, wenn folgende Hinweise eingehalten werden:

Zur Gewährleistung der elektrischen Sicherheit muss es sich bei der speisenden Quelle um eine Sicherheits-Schutzkleinspannung handeln. Außerdem muss es sich um eine Quelle begrenzter Leistung gemäß EN60950-1 handeln, die nicht mehr als 15 W liefern kann.

Es ist ein (Stecker-)Netzteil mit einer Ausgangsspannung von 5 VDC und einer Strombelastbarkeit von mindestens 550 mA einzusetzen.

### **7. Technische Daten**

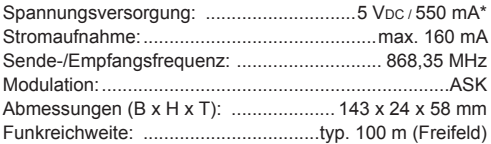

\* nur mitgeliefertes Netzteil verwenden!

Unterstützte Geräte/Funkprotokolle:

- $-$  FS20
- $-$  FHT 80b
- $-$  FM1000
- ESA1000/2000
- $-$  HMS100
- Funk-Kombi-Sensor KS 200/KS 300
- Funk-Temperatursensor S 300 IA
- Funk-Temperatur- und Luftfeuchtesensor S300 TH und AS 2200/ASH 2200
- Pool-Sensor PS 50

LAN-Schnittstelle:

– RJ45, TCP/IP, Ethernet 10/100 MBit/s

Eine Konformitätserklärung zur Übereinstimmung des Gerätes mit europäischen Richtlinien liegt bei.

# **8. Entsorgungshinweis**

**Gerät nicht im Hausmüll entsorgen! Elektronische Geräte sind entsprechend der Richtlinie über Elektro- und Elektronik-Altgeräte über die örtlichen Sammelstellen für Elektronik-Altgeräte zu entsorgen!**

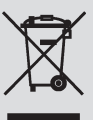

**ELV Elektronik AG · Postfach 1000 · D-26787 Leer Telefon 0491/6008-88 · Telefax 0491/6008-244**